## 会話型でメールを確認する ■ メールを確認する  $\boxed{1}$ ホーム画面で (メール)  $\begin{array}{ccc}\n & & & \\
\hline\n & & & & \\
\hline\n & & & & & \\
\hline\n & & & & & \\
\hline\n & & & & & & \\
\hline\n & & & & & & \\
\hline\n & & & & & & & \\
\hline\n & & & & & & & \\
\hline\n & & & & & & & & \\
\hline\n & & & & & & & & \\
\hline\n & & & & & & & & & \\
\hline\n & & & & & & & & & & \\
\hline\n & & & & & & & & & & & \\
\hline\n & & & & & & & & & & & & \\
\hline\n & & & & & & & & & & & & & \\
\hline\n & & & & & & & & & & & & & & & & & & & & & & &$  $10:00$ **BODE**  $\circ$   $\circ$   $\circ$  $\overline{2}$ ▤ EI a 1-400 佐藤さん<br>ご無沙汰しています。お尻気でしょうか。久しぶりにみ。<br>なて集まりませんか? ゃくままりません。<br>自田さん<br>アビングにも行きましょう!!ましみ!!<br>アビングにも行きましょう!!ましみ!!  $\bullet$  $\overline{\mathbf{3}}$ [すべてのメール] / [電話帳登録済み] / [指定ドメイン] / [未 登録) / 迷惑メール **職 すべてのメ** ..<br>.. ausenaa @ BEFXY>  $\alpha$  $42.5$ **图 送乐×−ル**  $\begin{array}{|c|c|}\hline 0&\pm\pm\theta&\\ \hline \end{array}$  $\boxed{91.75}$ **◎ 自動バックアップ**  $\alpha$ nz  $\bullet$  smst **<<br /> メールアドレスを教える**  $\Box$  corrucove ◎ ヘルプ・お問い合わせ ※※ メールBOX画面が表示されます。 ・電話帳に登録済みの相手とのメールを確認するときは、 電話帳登 録済み をタップします。 ・指定ドメインに設定した相手とのメールを確認するときは、 指定 ドメイン をタップします。 ・電話帳に未登録の相手とのメールを確認するときは、 未登録 を タップします。 ・迷惑メールを確認するときは、 迷惑メール をタップします。 ・相手を限定せずに、迷惑メール以外の受信したすべてのメールを 確認するときは、「すべてのメール」をタップします。

 $\overline{4}$ 

宛先グループ(相手)をタップ

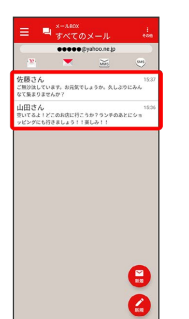

メール送受信画面が表示されます。

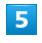

メールをタップ → 詳細

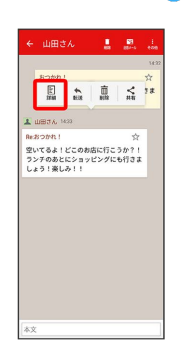

メール詳細画面が表示されます。

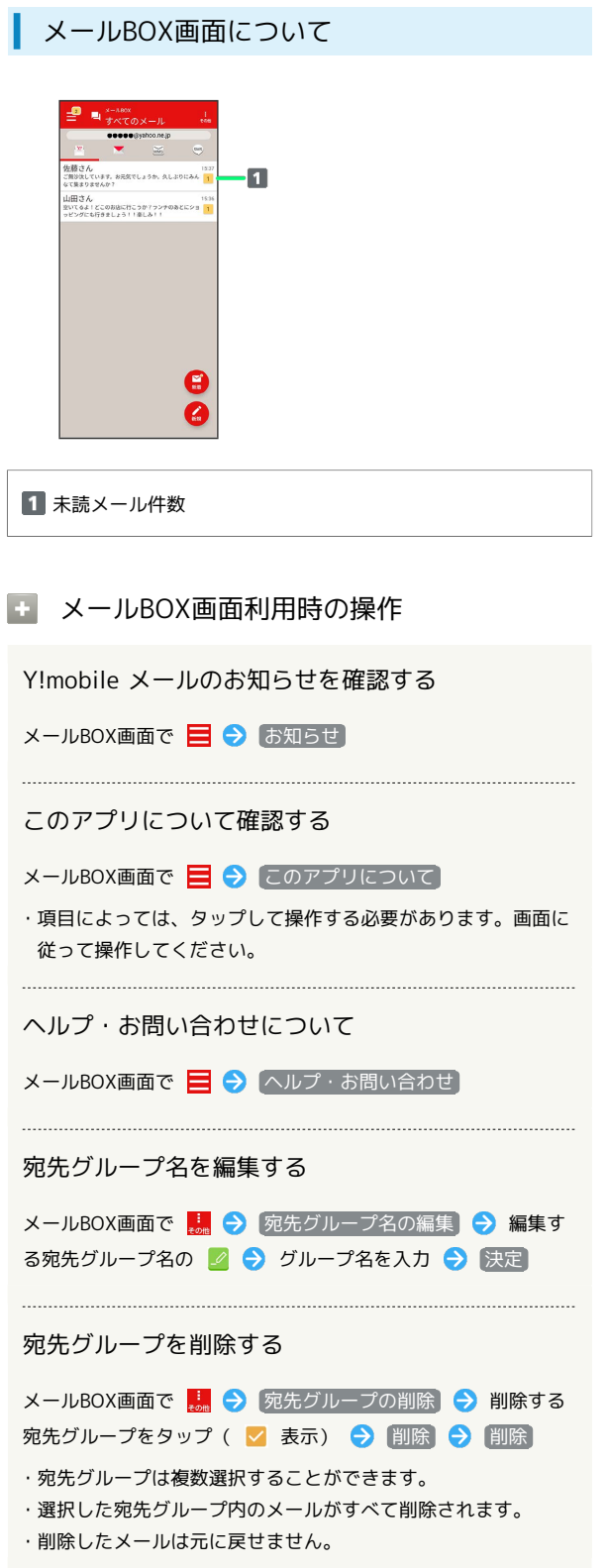

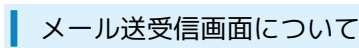

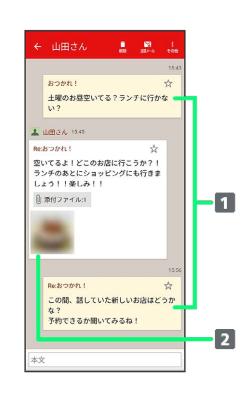

## 1 送信メール

2 受信メール

÷

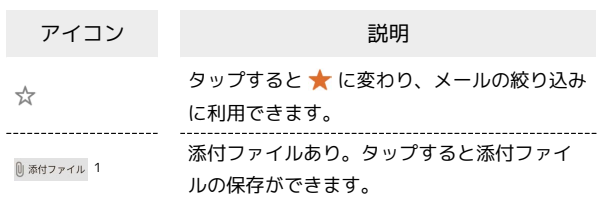

1 SMS の場合は、表示されません。

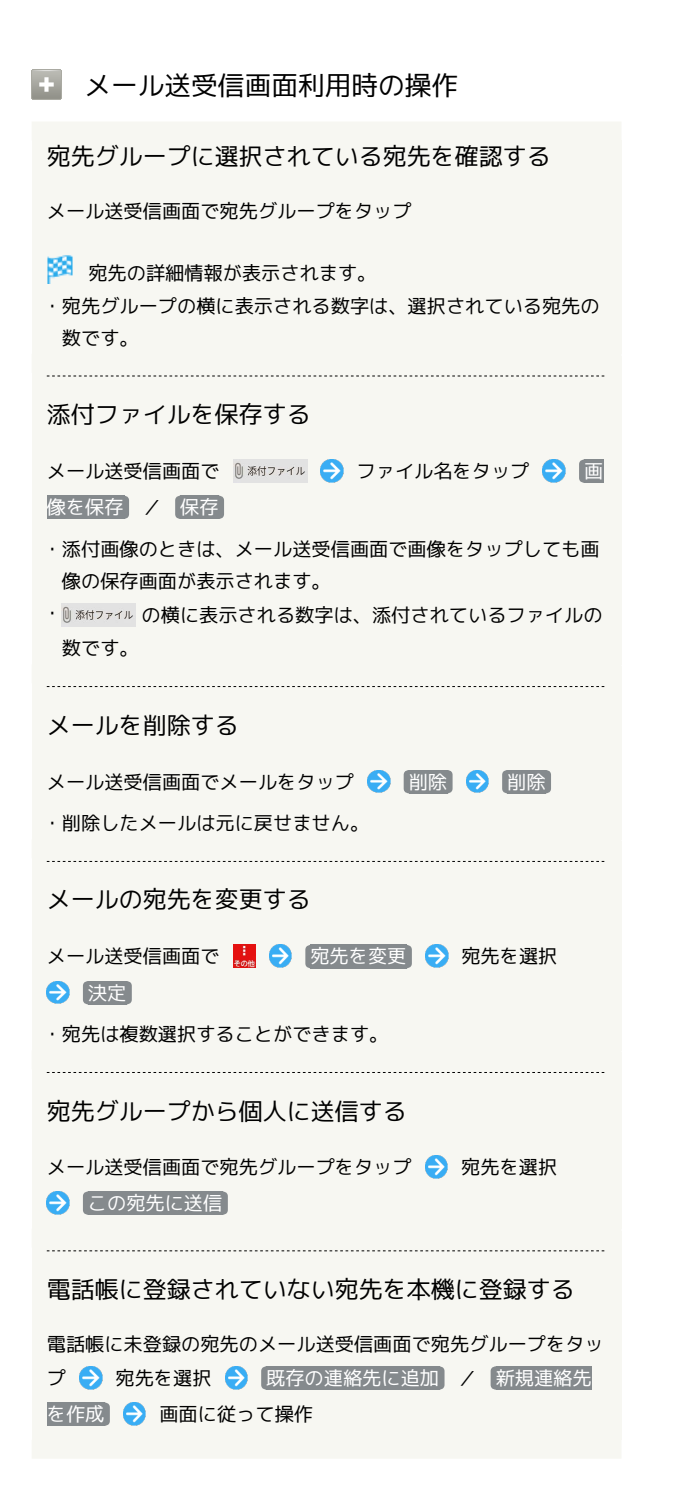

```
メール詳細画面について
```
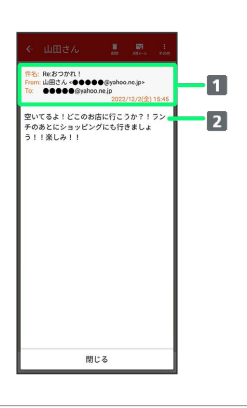

1 件名1/差出人/宛先/送受信日時など

2 本文

1 SMSの場合は、表示されません。

手動でメールを受信する

・SMSは手動で受信できません。すべて自動で受信されます。

## $\overline{1}$

ホーム画面で (メール)

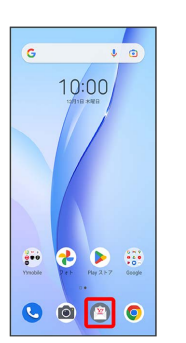

 $2<sup>7</sup>$ 

→ → メール問い合わせ

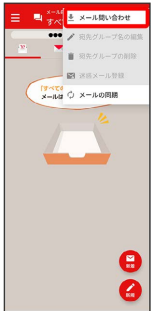

<mark>※3</mark> 手動でメールを受信します。

・メールBOX画面で下にフリック/スワイプしても新着メールの確 認ができます。